LACS Basics & Beyond SIG Internet – email – Basics Meeting Topics To Pin or not to Pin? And Creating Shortcuts Google Maps / GPS on Smartphones / WAZE on Smartphones Online Scams and the FTC Break, then 2<sup>nd</sup> Hour Beginner / Novice Q & A, Tips
 5-11-2015 • Meeting End Topics Kim Stocksdale & Stephanie sams Nordlinger

#### **Basics - Power**

Electrical equipment is delicate and needs to be handled with care. More is going on than is immediately apparent. Dozens of background programs may be running. Changing the power status can damage hardware and software. If a program is saving something to a hard drive and the power goes off, that data is lost.

#### Basics – Power - 2

The entire file or backup may be seriously damaged.
Be careful, and do not "help" until you learn to handle computers correctly.

 Always close Windows first and let it finish whatever it wants to do – including installing updates – before you turn off power.

#### To Pin or not to Pin?

- Pinned Items and shortcuts allow you to:
  - Keep often used documents, programs, website links, folders, etc. in an easy to remember and accessible location
    - Items can be pinned to:
      - Start Menu
      - Task Bar (shown below)

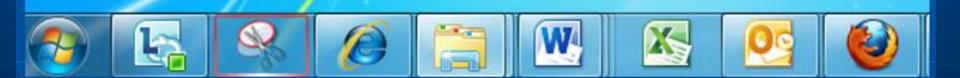

#### **Pinning to the Task Bar**

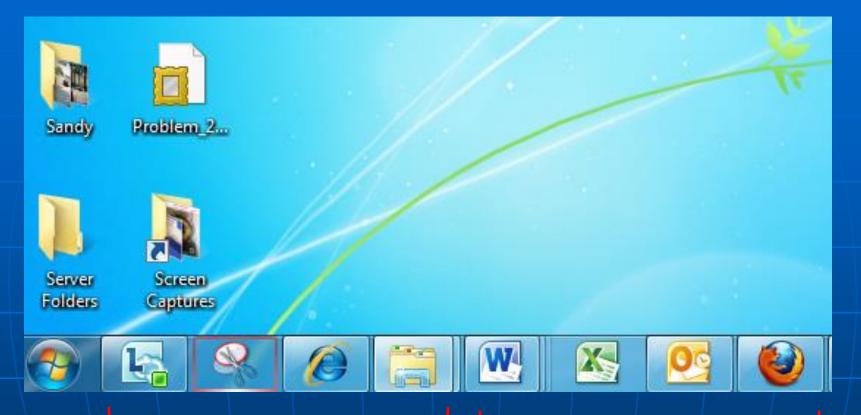

3 Programs and a Folder Pinned to Taskbar (Windows 7)

Are these 3 Programs Pinned or Not Pinned?

#### Pinning Documents, Programs, Folders to Start Menu

**4** Documents + 2 Programs **Pinned to Start Menu Dividing Line** (Barely Visible) Frequently used Programs (these are chosen by Windows 7)

| 👜 Moog Persons             |             |
|----------------------------|-------------|
| 🔊 SDT Log                  |             |
| 🧃 EPAR Sign-in             |             |
| 🖭 EPAR log                 |             |
| 🥹 firefox 🔹 🕨              |             |
| 🧃 Paint 🔹 🕨                |             |
| 🚣 Adobe Acrobat XI Pro 🔹 🕨 |             |
| 📷 Scan2Desktop             |             |
| Software Express           |             |
| 📇 Disk Cleanup             |             |
| ڬ Disk Defragmenter        |             |
| All Programs               |             |
| Search programs and files  | Shut down 🕨 |

Start Menu (Windows 7)

#### **Pinning Programs to Start Menu**

How were these 2 programs pinned to Start Menu?

#### Answer:

Start Menu> All Programs> R Click on Program> Choose "Pin to Start Menu"

|   | 👜 Moog Persons            |             |
|---|---------------------------|-------------|
|   | 🔊 SDT Log                 |             |
|   | 🖉 EPAR Sign-in            |             |
|   | 👜 EPAR log                |             |
|   | 🥹 firefox 🔹 🕨             |             |
|   | 🔊 Paint 🔹 🕨               |             |
|   | 🝌 Adobe Acrobat XI Pro 🕨  |             |
|   | 📷 Scan2Desktop            |             |
|   | Software Express          |             |
|   | 📇 Disk Cleanup            |             |
|   | 🖺 Disk Defragmenter       |             |
| - | All Programs              |             |
|   | Search programs and files | Shut down 🕨 |

#### Start Menu (Windows 7)

#### Create a Desktop Icon to Double Click that takes you to a Website

#### Icon at Left of Address. Left Click and drag icon to Desktop

| 🌽 (470 unread) 🕐 stocky - Yahoo! I     | Mail - Windows Internet Explorer         |                                                             |
|----------------------------------------|------------------------------------------|-------------------------------------------------------------|
| 😋 💿 🔻 🗖 http://us.mg6.mail.y           | ahoo.com/neo/launch?.rand=e0qoaeo5vja5d  |                                                             |
| File Edit View Favorites Tools         | Help                                     |                                                             |
| 🖕 Favorites 🛛 👍 🕵 Microsoft Upda       | te (2) 😼 Microsoft Update 🛛 Goofram 👋 UF | RL Void 🔁 Bing 👋 URLVoid 🤌 KRLA 870 Schedule 🧐 Yahoo! 🤌 Nev |
| 🔄 (470 unread) - kstocky - Yahoo! Mail |                                          |                                                             |
| 🚺 单 Hi, kim 👻   Sign Out   Opti        | ions -   Help -                          | Make Y! My Homepage                                         |
|                                        | L                                        | Q Search                                                    |
| WHAT'S NEW INBOX (1237)                | CONTACTS Add Requests                    |                                                             |
| Compose Message 🛛 🚽                    | Delete Reply 🕶 Forward S                 | ipam 🔁 - 🛤 - 🗘 -                                            |
| View your 2012                         | FROM                                     | SUBJECT                                                     |
| Credit Score Now                       | Landmark Theatres                        | Give the Gift of Film for Mother's Day!                     |
| 📮 Inbox 470 👌                          | Hamzei Analytics Admin                   | This weekend's Market Timing Charts are posted on @Hu       |
|                                        | Nick Spotlight                           | Hey Parents - Your LAST CHANCE to Enter to Win the Ultim    |
|                                        | And this a                               | also works with…                                            |

#### Create a Desktop Icon to Double Click that takes you to a Folder in Your Computer

#### Icon at Left of Folder Address. Left Click and drag icon to Desktop

| 😋 🗢 🚺 « Misc - Bo                                                                            | eing ▶ PC Items ▶ LACS Beg SIG ▶ 2014-02                        | Multi File Renate + How To Pin+ Ma                       | yflower 👻 🗲                                       | <b>,</b> |
|----------------------------------------------------------------------------------------------|-----------------------------------------------------------------|----------------------------------------------------------|---------------------------------------------------|----------|
| Organize 🔻 Share with                                                                        | n ▼ Burn New folder                                             |                                                          |                                                   |          |
| ☆ Favorites ▲ ABS                                                                            | Documents library<br>2014-02 Multi File Renate + How To Pin+ Ma | yflower                                                  |                                                   |          |
| <ul> <li>Downloads</li> <li>F4 Intelsat 049-050</li> <li>Moog</li> <li>My Photos2</li> </ul> | Name 10-2013 Mtg Notes.doc attendance.xls                       | Date modified<br>10/14/2013 6:29 PM<br>12/9/2013 2:58 AM | Type Si<br>Microsoft Word 9<br>Microsoft Excel 97 | ize      |
|                                                                                              |                                                                 |                                                          |                                                   |          |

Enter an address to navigate to

Click to enter main menu to access Settings, Help, Tips, Entering Home and Work Locations, etc

Click to "Explore Around You" and Google will suggest nearby restaurants, parks, museums

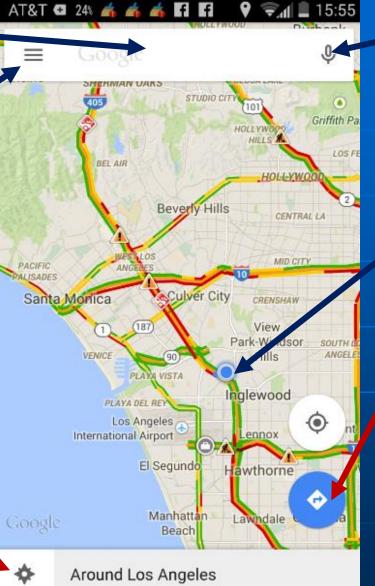

Click microphone to Enter Voice Commands, such as "Navigate to Home."

Blue dot shows your present location

Click to view recent destinations navigated to.

Traffic Colors: Fast Medium Slow

#### **Google Maps Logon Screen**

| - | 1460 <u>cobl</u>                                 | ×    |
|---|--------------------------------------------------|------|
| ) | <b>1460 Coble Avenue</b><br>Hacienda Heights, CA |      |
| ) | 1460 Coble Drive<br>Tallahassee, FL              |      |
| 2 | 1460 Coble Dr<br>Cathedral City, CA              |      |
| ) | 1460 Coble Church Rd<br>Julian, NC               |      |
| 2 | 1460 Coblentz Road<br>Middletown, MD             |      |
| > | 1460 Coble Rd<br>Poteet, TX                      |      |
| 2 | 1460 Coblentz Avenue North<br>Uniontown, OH      | west |

As you type an address, Google will guess the full address

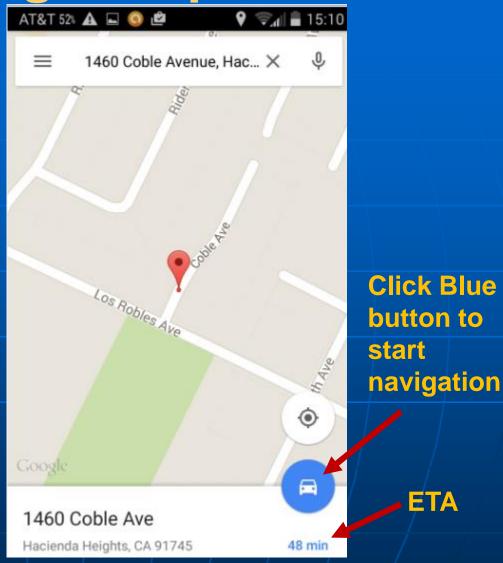

Choose the address you want, and Google shows map location and estimated time arrival (ETA).

11

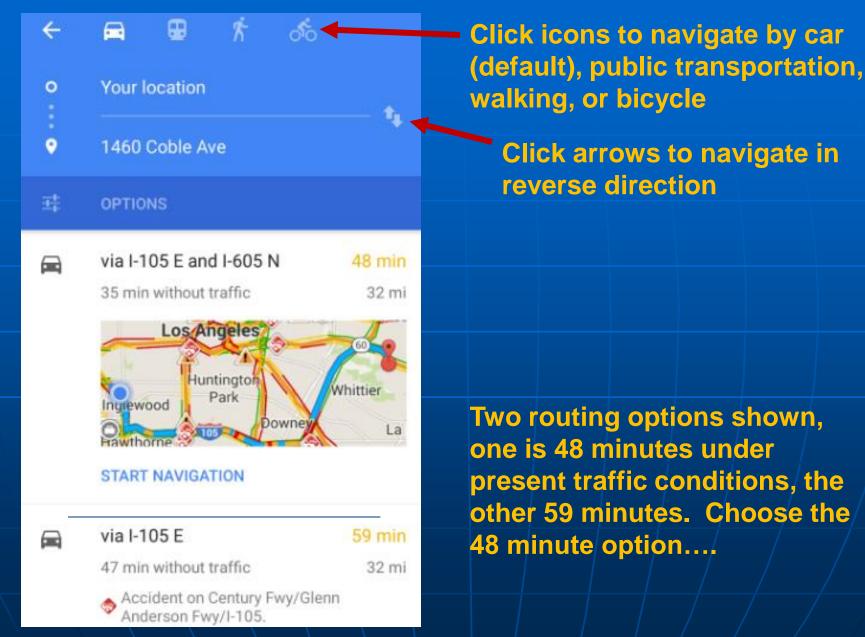

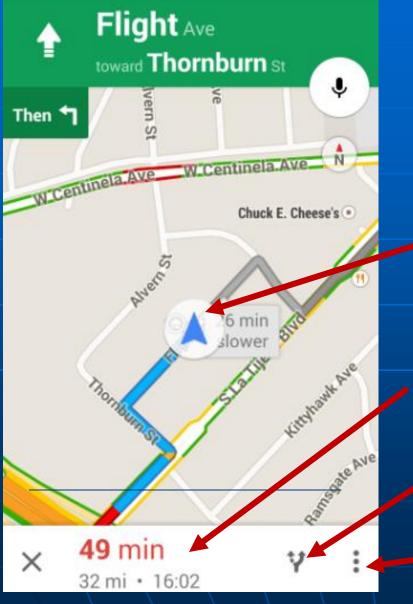

After selecting your route option, the blue lines will show your route direction from present location. Verbal directions also begin.

Present Location

49 minute trip duration based on present traffic, ETA 16:02 p.m.

Click to choose a different routing option...

Click for menu to silence voice directions or get to Settings

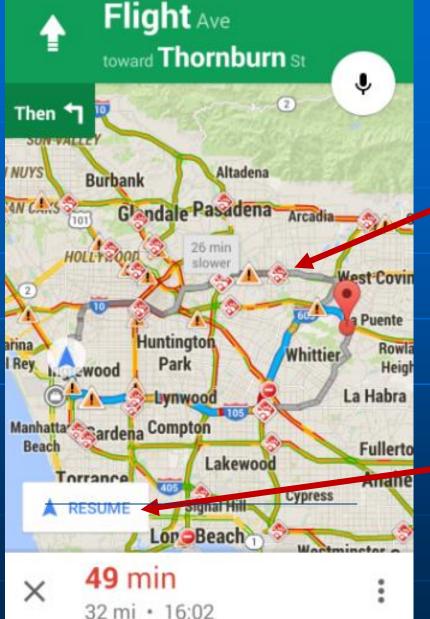

Showing different routing options

The route shown by the gray line is shorter; however based on present traffic conditions, is 26 minutes slower.

If you press the gray line, Google will re-route you on that route.

Click "Resume" to return to your original route

Support: Google Maps overview online: https://support.google.com/gmm/ans wer/3131595?hl=en YouTube Introduction video by Google <u>https://www.youtube.com/watch?v</u> =mUR08cdIhTQ In Google Search enter "using google maps on android"

## WAZE

Purpose – Traffic Navigation & Tips Price – Free at App Store Including Windows for their cell phones. Website: <u>www.waze.com</u> Your smartphone needs to be GPS locatable (a setting) and you turn it on and input your destination. Then it runs while you drive.

## **Online Government Scams**

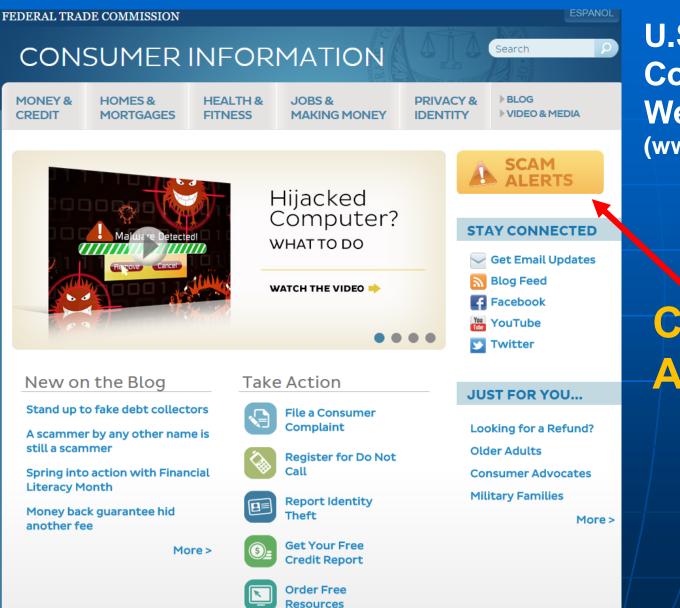

U.S. Federal Trade Comission (FTC) Website (www.consumer.ftc.gov)

Click "Scam Alerts"

## **FTC Scam Alerts**

# SCAM ALERTS

#### what to know and do about scams in the news

Crooks use clever schemes to defraud millions of people every year. They often combine sophisticated technology with age-old tricks to get people to send money or give out personal information. They add new twists to old schemes and pressure people to make important decisions on the spot. One thing that never changes: they follow the headlines — and the money.

Stay a step ahead with the latest info and practical tips from the nation's consumer protection agency. Browse FTC scam alerts by topic or by most recent.

#### Most Recent Scam Alerts

Stand up to fake debt collectors April 10, 2015

Unlocking the code April 3, 2015

The FTC didn't send that sweepstakes letter April 2, 2015

Scammers play name game and get caught March 27, 2015

An invoice today gets the doctor to pay

Get Scam Alerts by Email

Browse Scams by Topic

Cars

Charity

**Credit & Loan Offers** 

Debt Relief

## Browse Scams by Topic <sup>18</sup>

Recent Scam Alerts